## **TIPPS & TRICKS**

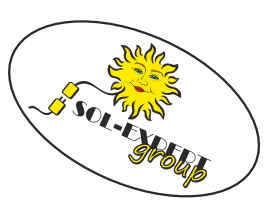

## **Bindeprozess Devo7e mit Empfänger**

Hier wird der Weg durch die Menüs der DEVO7e (deviationtx) zum Binden eines Empfängers beschrieben. zusätzlich ist die Dokumentation des jeweiligen Empfängers zu beachten.

## **Anleitung**

 Im Startbildschirm "ENT" drücken um 1 ins Hauptmenü $(2)$ zu kommen. Dort mit "ENT" ins Modellmenü $(3)$ . Im Modellmenü ins Untermenü Modellsetup wechseln $(4)$ .  $\text{Hier}(5)$  nun mit "dn" bis zum Punkt des Protokolls runternscrollen. Wahrscheinlich ist hier noch "DEVO" $\textcircled{6}$  eingestellt.

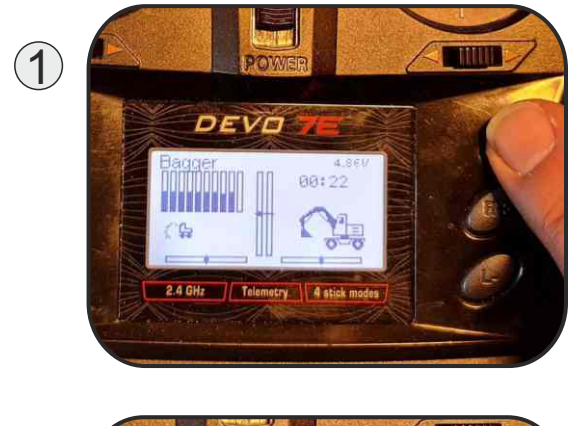

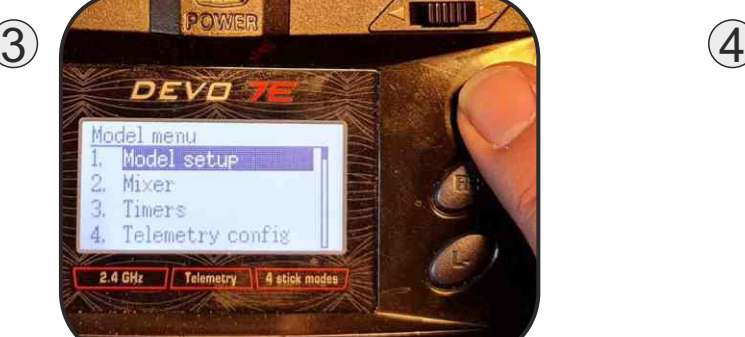

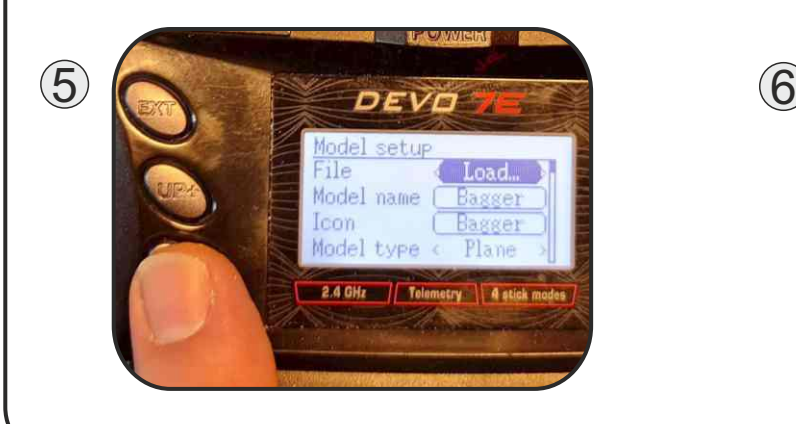

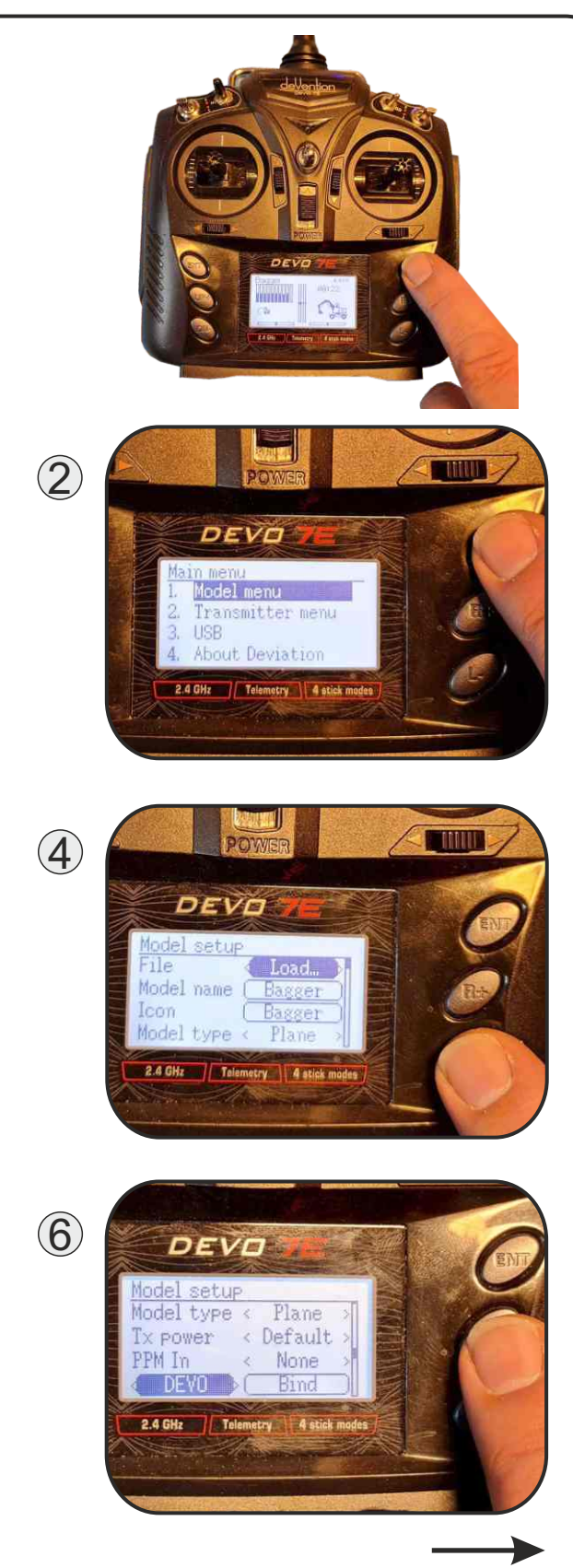

**SOL-EXPERT group** Abt. 1zu87modellbau.de Geschäftsführer: Christian Repky Mehlisstrasse 19 88255 Baindt Tel.: 07502 - 941150

Fax: 07502 - 94115-99 info@sol-expert-group.de **www.sol-expert-group.de** www.1zu87modellbau.de

## **TIPPS & TRICKS**

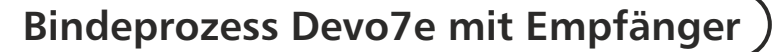

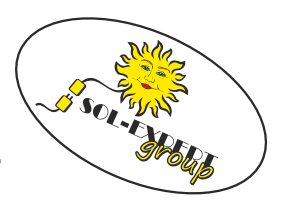

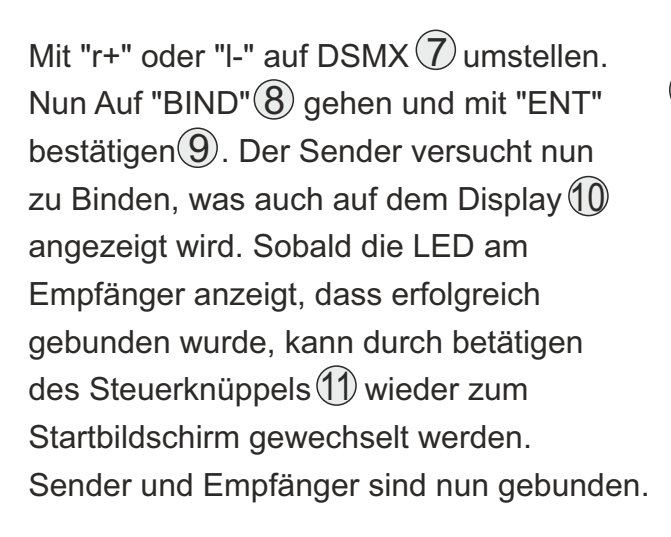

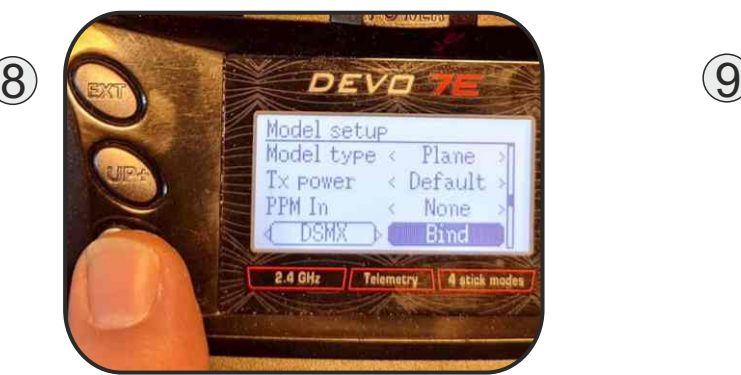

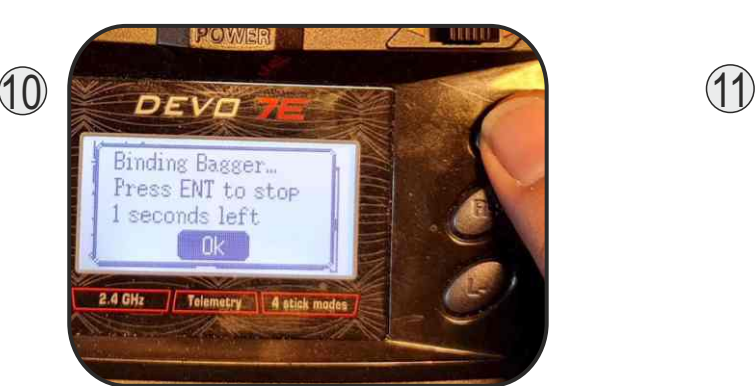

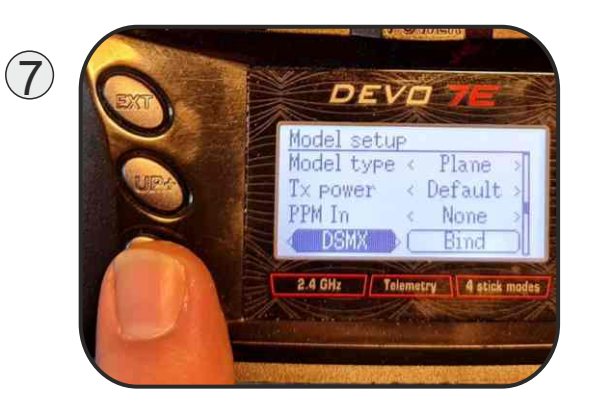

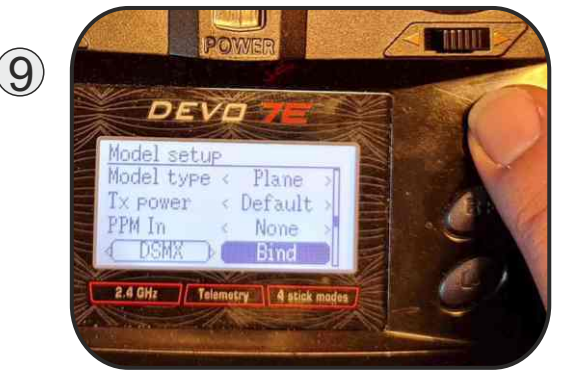

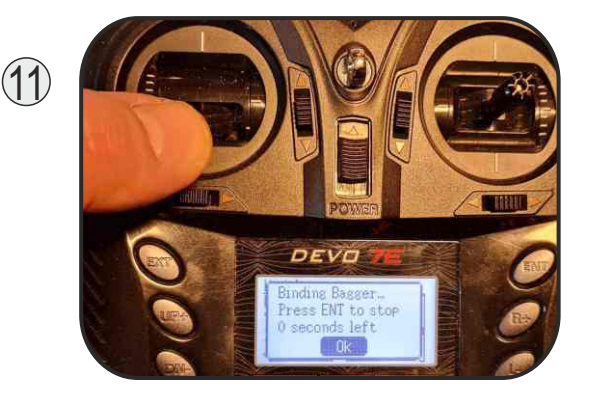

**SOL-EXPERT group** Abt. 1zu87modellbau.de Geschäftsführer: Christian Repky

Mehlisstrasse 19 88255 Baindt Tel.: 07502 - 941150

Fax: 07502 - 94115-99 info@sol-expert-group.de **www.sol-expert-group.de**